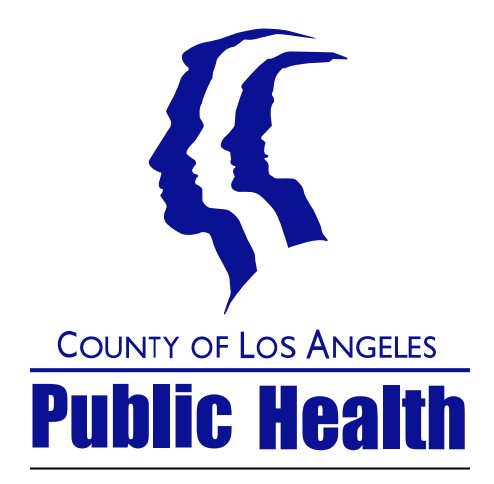

# DUI ERS QUICK REFERENCE

 Substance Abuse Prevention and Control Information system / Software Development Division

1000 S. Fremont Ave. Bldg A-9 East, 3rd floor, Alhambara, CA 91803

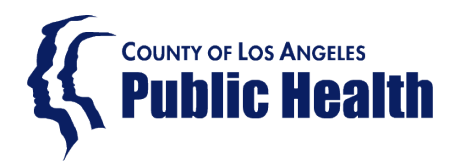

# Login to Access SAPC Web applications: Login to Access SAPC Web applications:

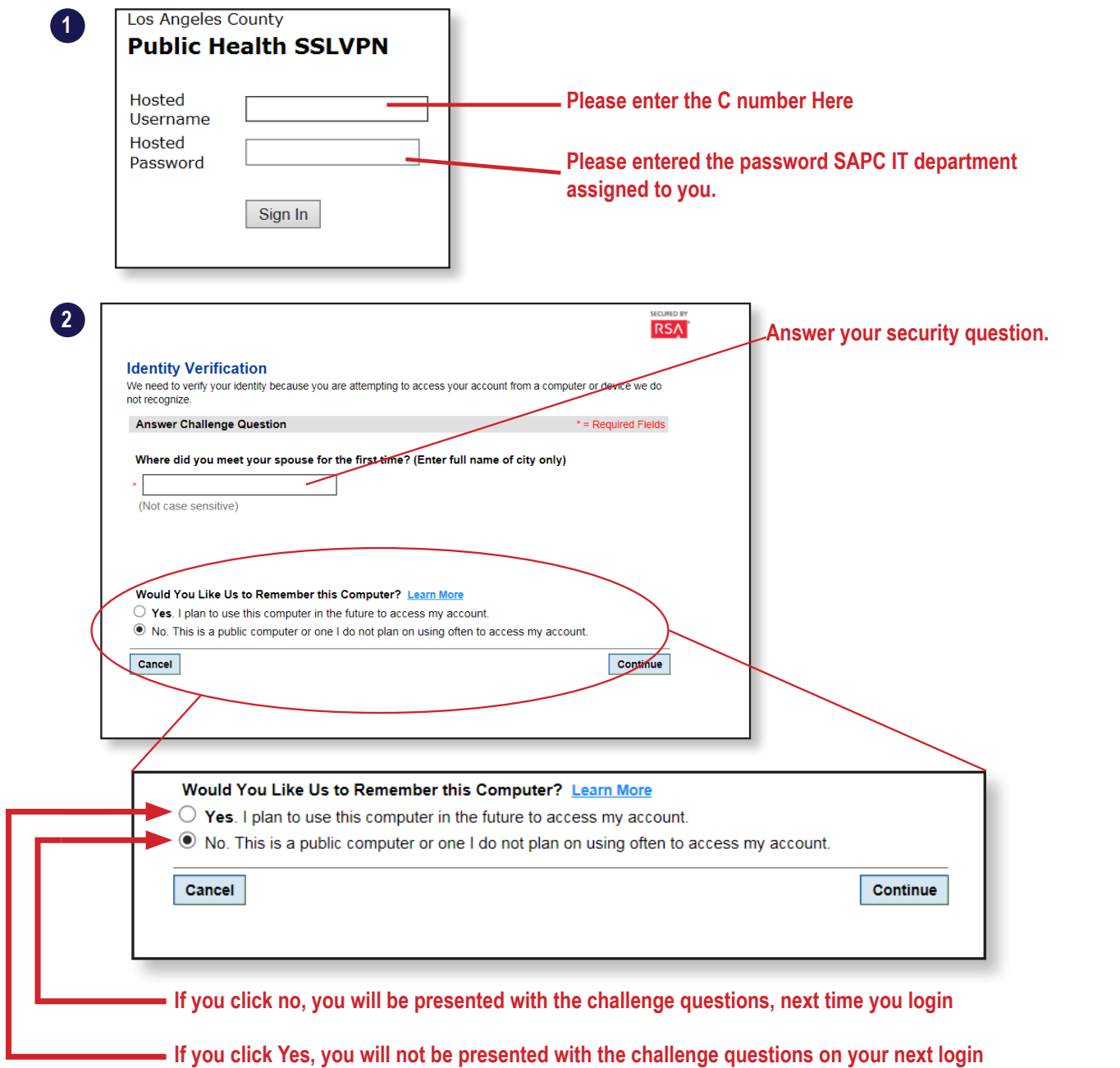

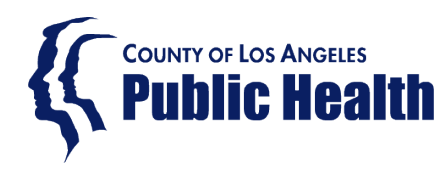

**3 You are now on our SAPC VPN Portal. We'll set up your profile.**

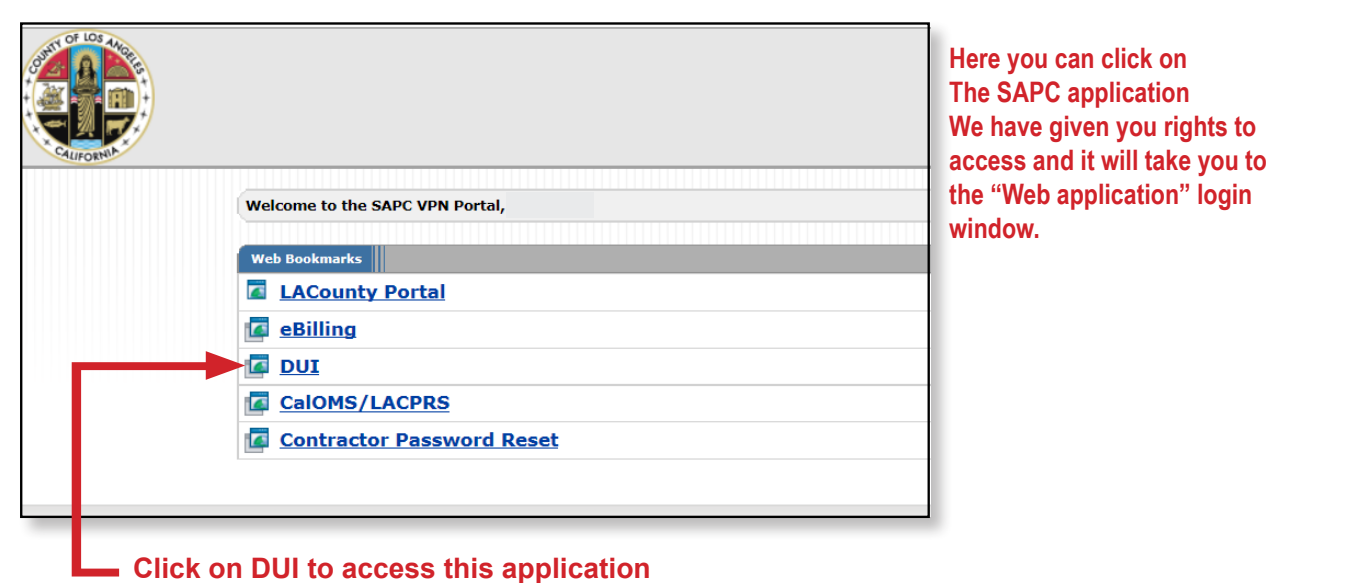

**Please enterpreneuring the participant in access and it will take you to Here you can click on We have given you rights to the "Web application" login window.**

**After clicking on one of our applications on the window above, you will be taken to its login window (Second login)**

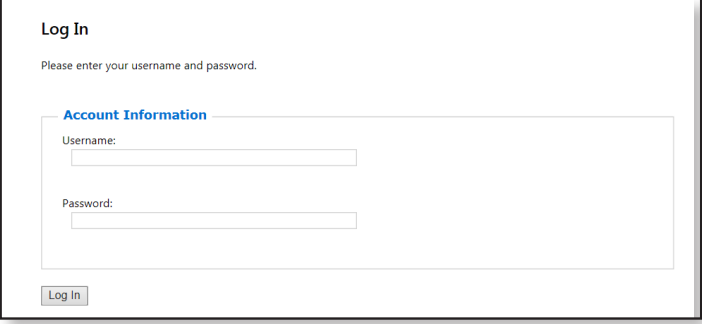

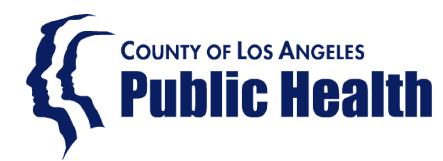

## What tools do You have available to make sure the DUI data entered was entered right?

## **1** Find Enrolled Client List: it will give you a list of enrollees for the month, and program selected

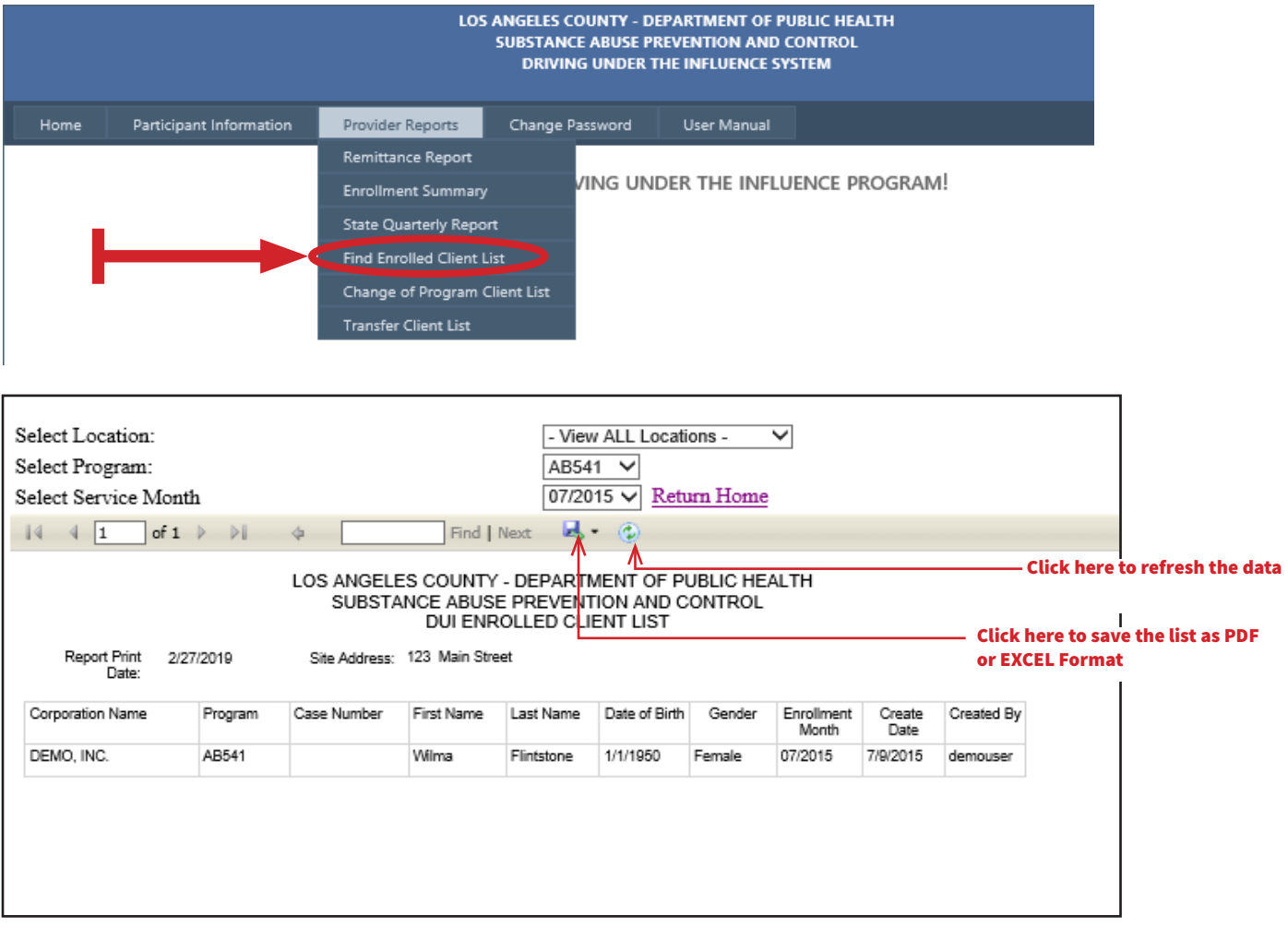

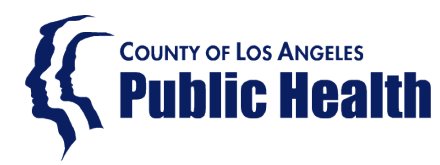

### What tools do You have available to make sure the DUI data entered was entered right?

Transfer Client List: it will give you a list of enrollees who transfered-in to your agency from out of county and within L.A. County

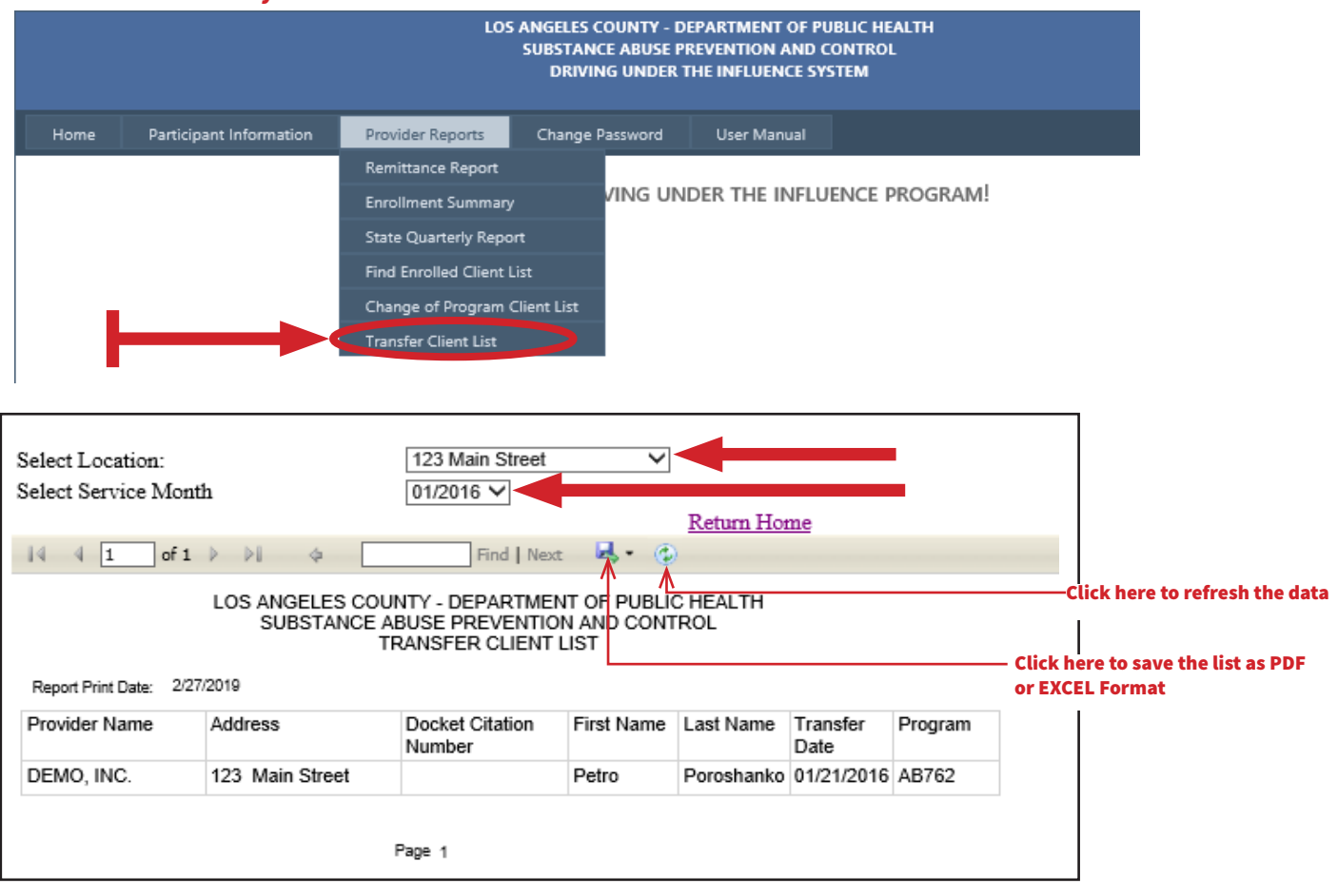

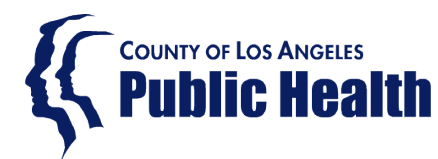

#### Print tools as four have available to make sure the Bo What tools do You have available to make sure the DUI data entered was entered right?

#### Change of program Client List: it will give you a list of enrollees that changed from program for the month selected

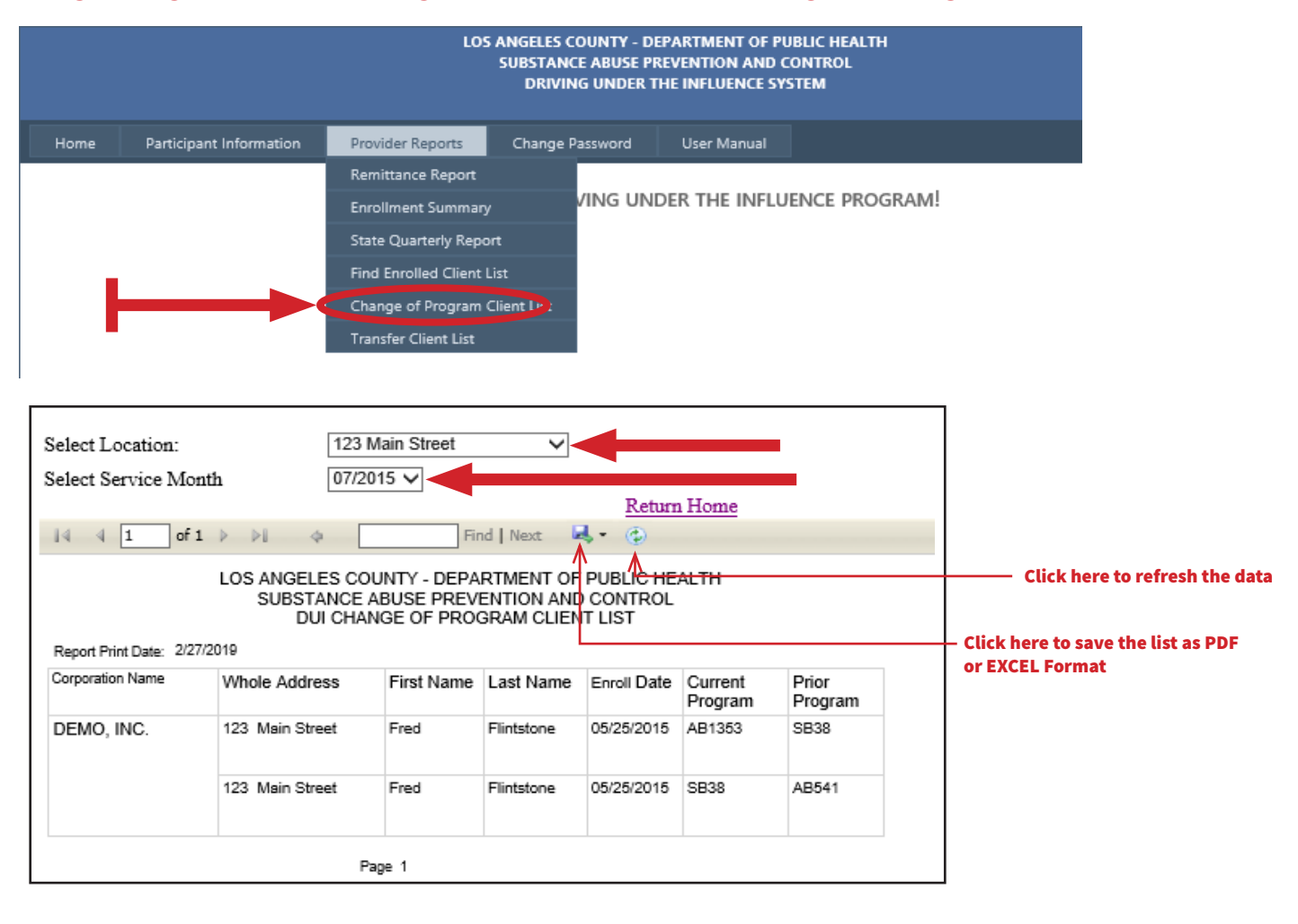

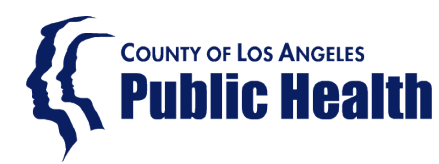

#### What to do before sending your monthly report and amount due to us?

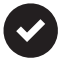

Using the supply tools, make sure the data entered on the system matches the data on your own records and amount due on the ERS system is correct.

records, double check the following for each record entered during the month in question: If for any reason you can't not reconcile the Monthly report with the data entered, and your own

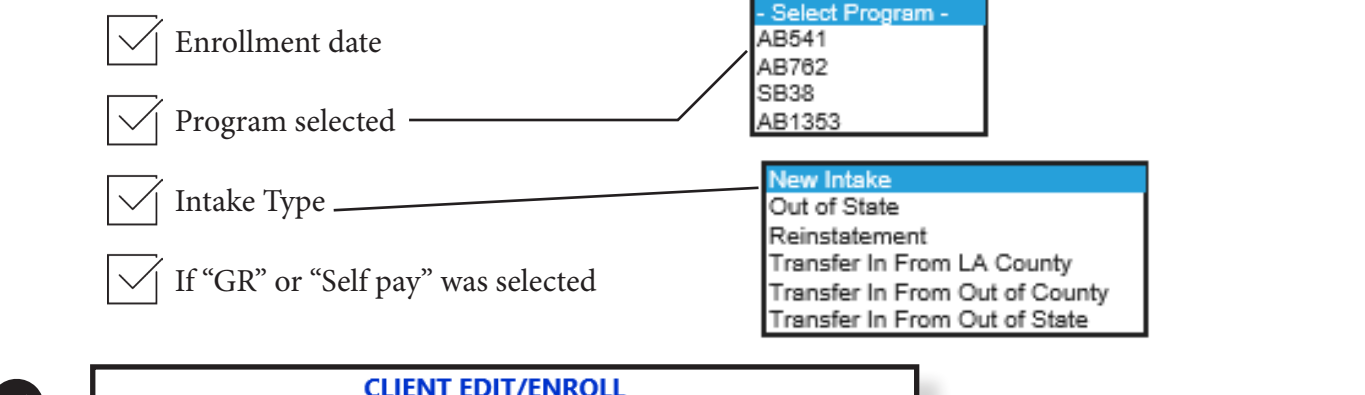

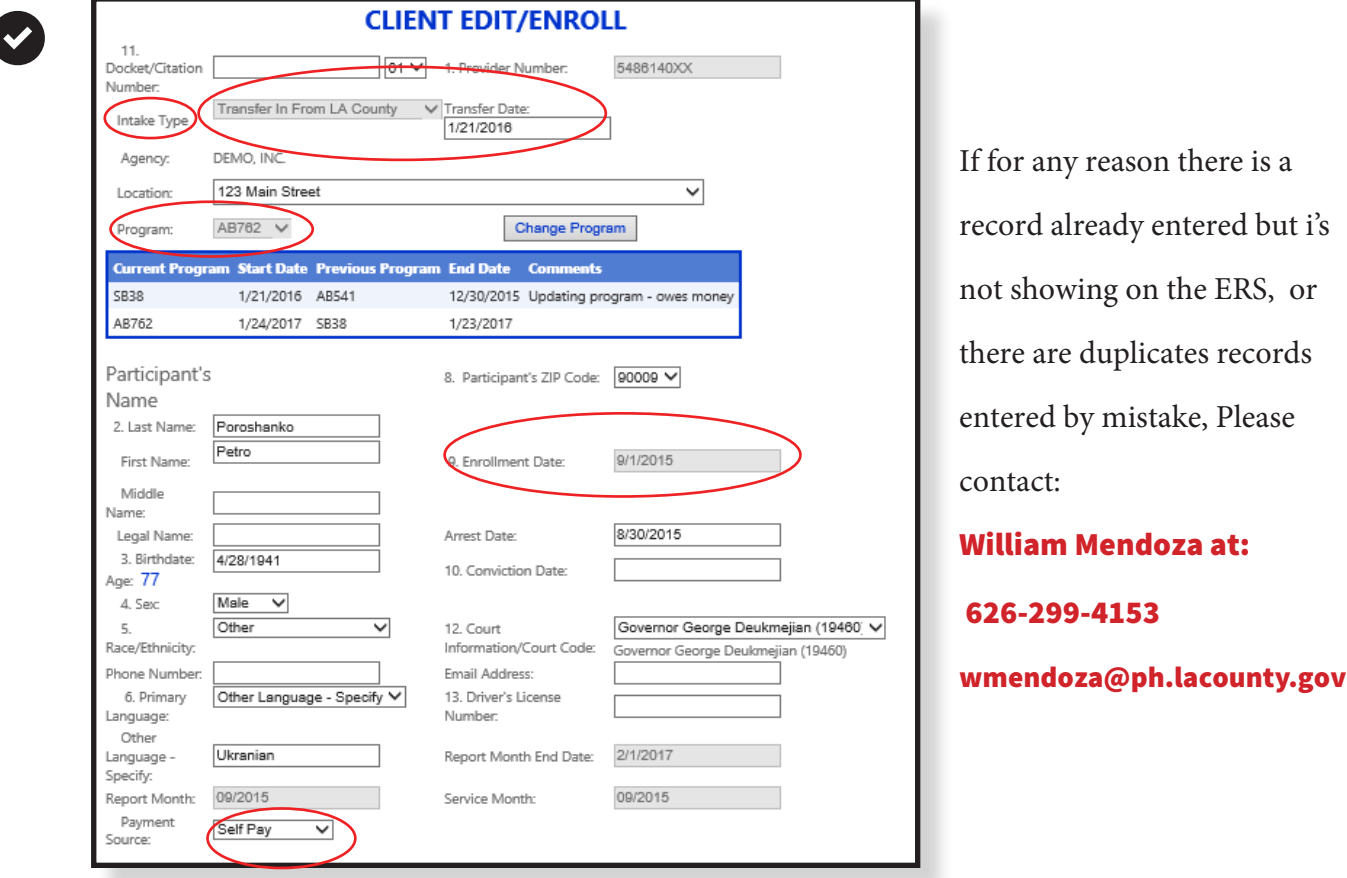

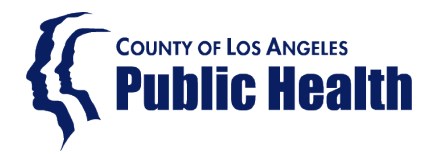

Substance Abuse Prevention and Control SSL/VPN Portal

# How to change SSL/VPN Password instructions

## 1 Please login to SAPC SSL/VPN Portal

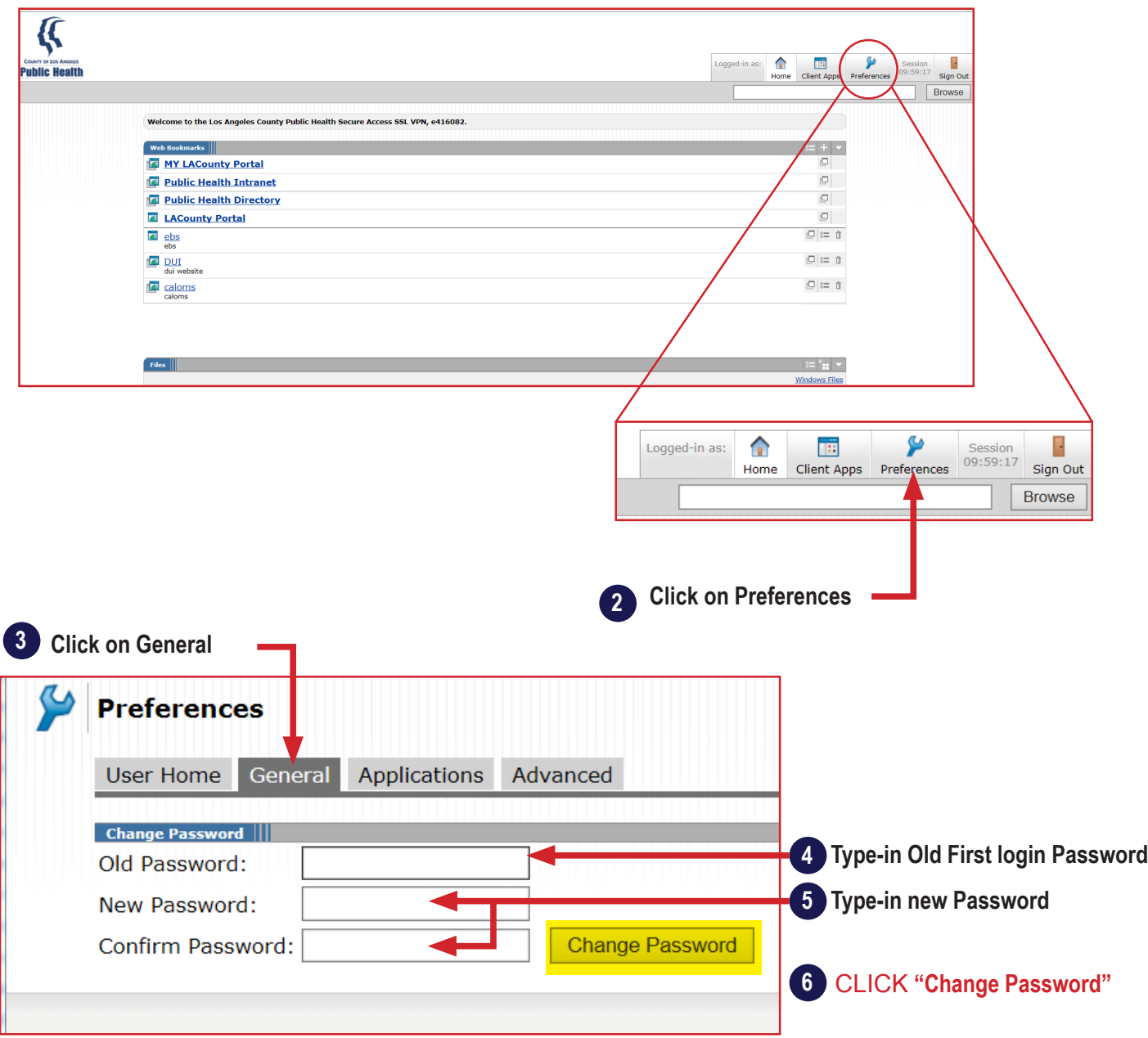